[Switches](https://zhiliao.h3c.com/questions/catesDis/1531) [Wireless](https://zhiliao.h3c.com/questions/catesDis/1534) **[龚训杰](https://zhiliao.h3c.com/User/other/51765)** 2020-06-16 Published

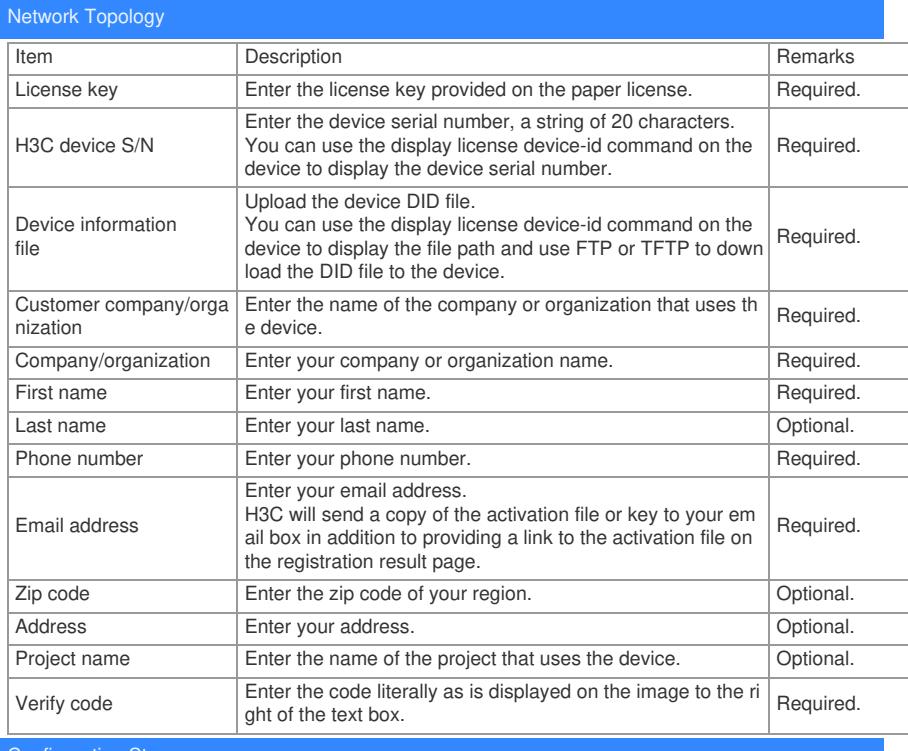

Configuration Steps

1.**License key** : You can find it in the box sent to you by H3C.

2.**H3C device S/N**: You have many ways to check teh serial number,here we list 2 ways:

(A)View through the bar code photos on the outside of the device, and manually record.

(B)Use the command [**display device manuinfo**]to check it and save.

### **display device manuinfo**

Slot 1 CPU 0: DEVICE\_NAME:WX5540E

DEVICE\_SERIAL\_NUMBER:210235A0VSB151000017

MAC\_ADDRESS:586AB1F33980

MANUFACTURING\_DATE:2015-03-18

#### VENDOR\_NAME:H3C

3.**DID file (Device information file):**The did file is required in registering license.you need to TFTP

to get it from device.

Step is like:

display license device-id slot 1

SN: 210235A0VSB151000017

SN CHECK\_SUM: 015ACCB8

Device ID: **cfa0:/license**/210235A0VSB151000017.did

dir

Directory of cfa0:

14 -rw- 973 Jun 12 2020 19:13:20 ifindex.dat

15 drw- - Sep 14 2019 08:23:18 license

16 drw- - Feb 03 2020 23:56:54 logfile

cd cfa0:/license

dir

Directory of cfa0:/license

0 -rw- 8072 Nov 19 2016 03:37:40 111

1 -rw- 8688 May 11 2018 01:17:28 123.cfg

2 -rw- 1029 Jun 08 2020 15:50:18 **210235A0VSB151000017.did**

4.**Other contact information**, such as company name or phone number, fill in as required.

## Key Configuration

1.How to use tftp to get or put files? You can check the attachment file [TFTP English] 2.How to register license?

You can refer to the attachment [Registering license ] or refer to this link file:

# <https://zhiliao.h3c.com/Theme/details/112903>

3.How to install an activation file?

Use TFTP to import .ak format files to the device, and follow these steps:

**1.** Enter system view.

### **system-view**

**2.** Install an activation file.

## **license activation-file install file-name slot slot-number**

**[附件下载:](javascript:void(0))**TFTP [English.pdf](javascript:void(0)) [Registering](javascript:void(0)) license.pdf